## Фильтры

Для просмотра данных, содержащихся в справочнике «Фильтры», следует нажать кнопку рядом с выбранным справочником на форме [«Справочники](https://confluence.softrust.ru/x/EQCoB) ».

Откроется форма «Фильтры». На форме можно осуществить поиск с помощью полей «Наименование» и «Тип». Поиск осуществляется автоматически. После ввода значения или его части, загрузится список фильтров, удовлетворяющий условиям поиска.

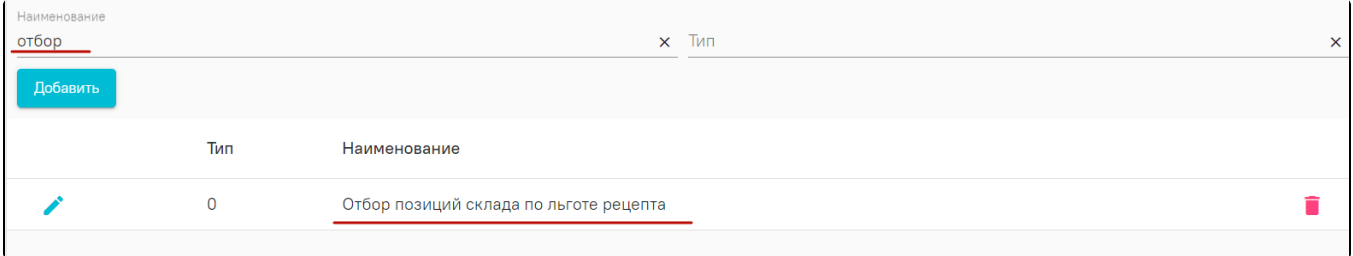

## Поиск по наименованию

Для добавления нового фильтра необходимо нажать кнопку «Добавить». Откроется форма добавления фильтра, в которой необходимо ввести наименование фильтра и выбрать объект фильтрации из выпадающего списка. Далее следует установить переключатель в одном из значений «Выражение» или «Sqlзапрос», также установить переключатель в одном из значений «И» или «ИЛИ».

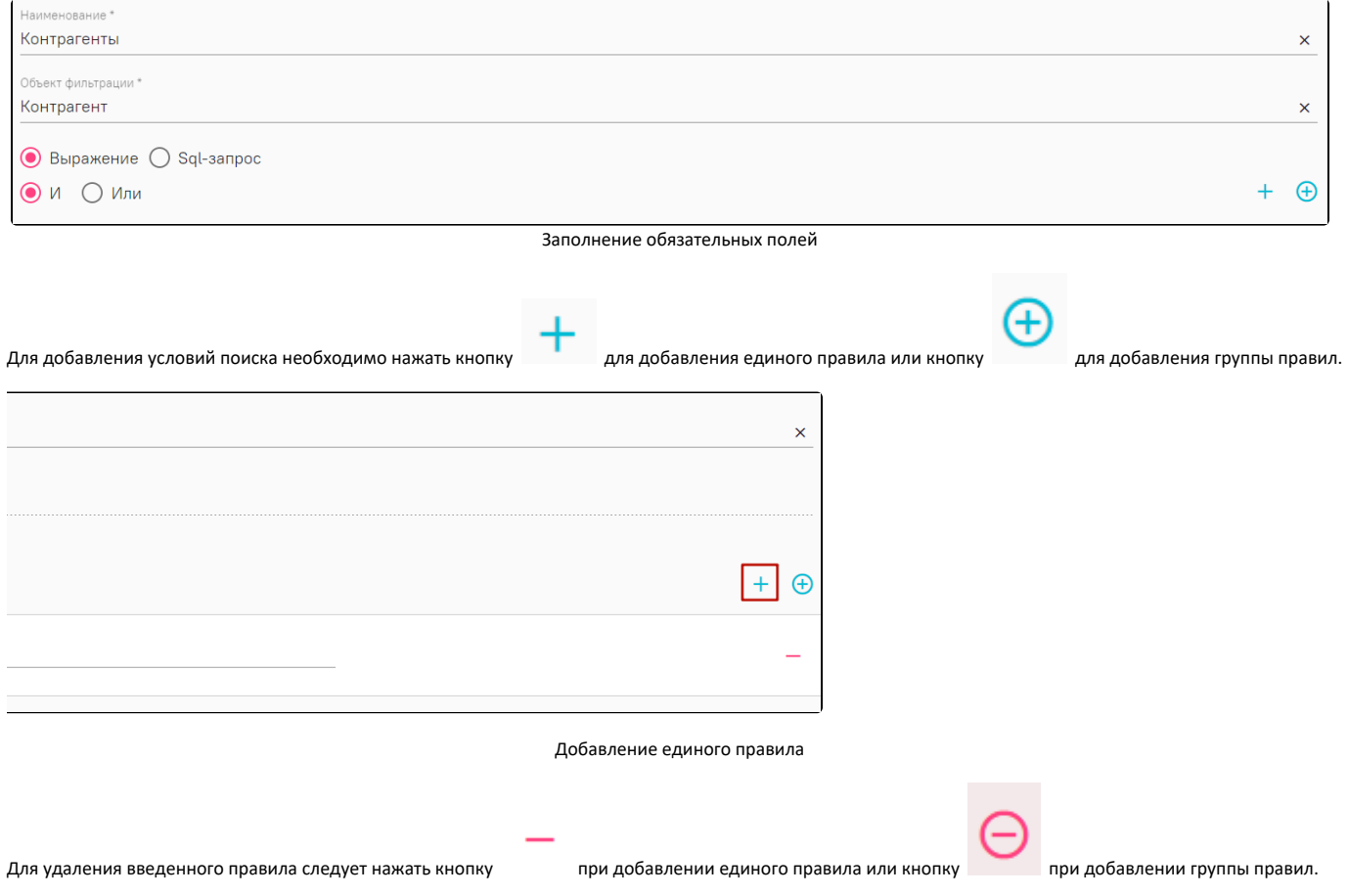

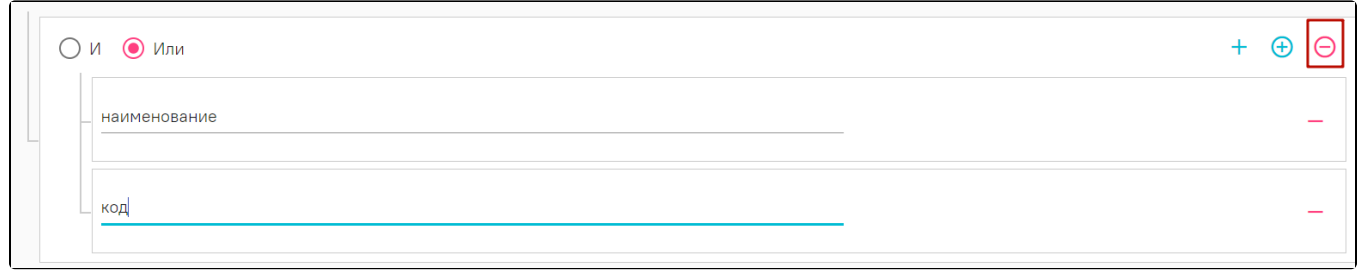

## Удаление группы правил

После добавления подходящего правила следует нажать кнопку «Сохранить». Для выхода из формы добавления фильтра без сохранения следует нажать кнопку «Отмена».

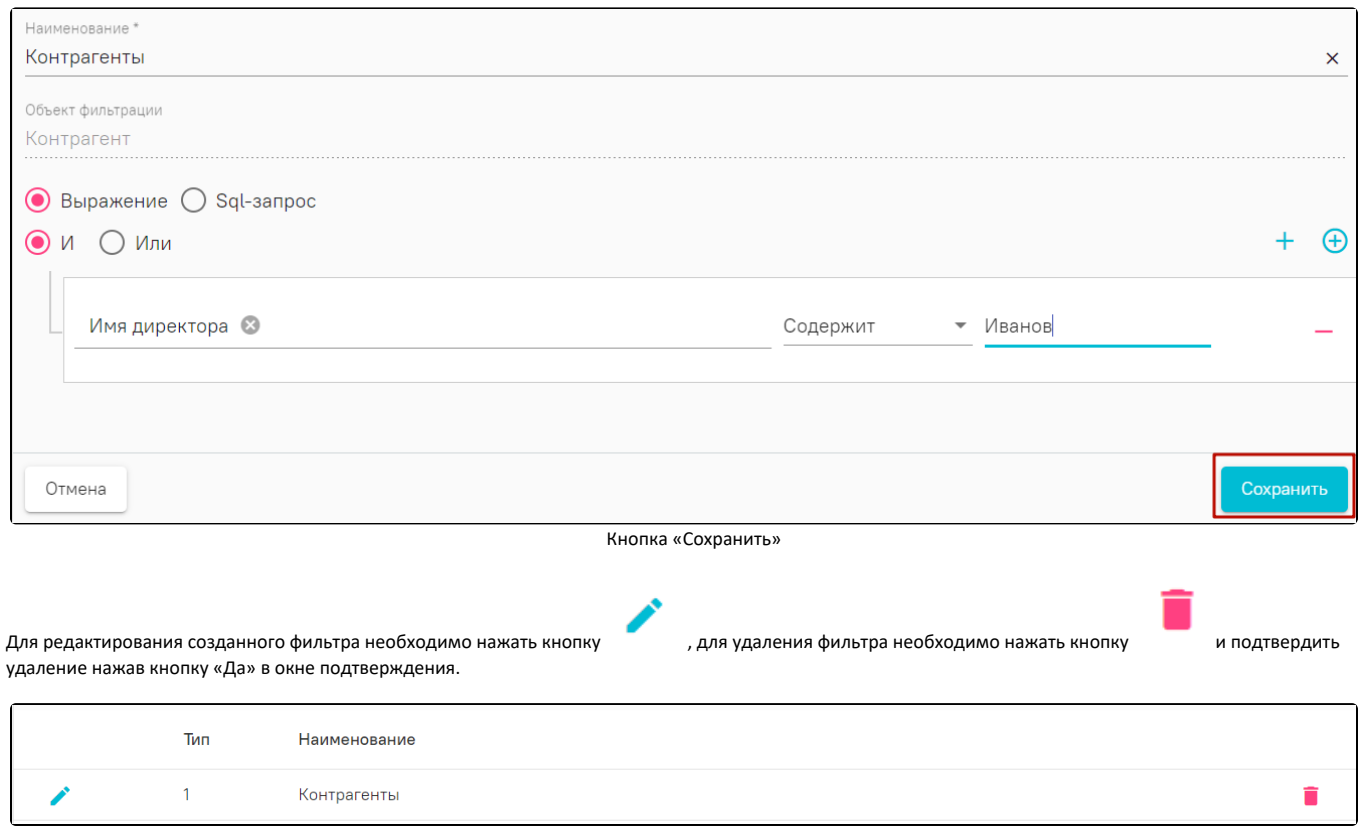

Кнопки «Редактировать» и «Удалить»

После успешного сохранения фильтр появится в списке созданных фильтров и будет отображаться в блоке поиска подходящего раздела Системы. Фильтры, созданные администраторам Системы, недоступны для редактирования и удаления.

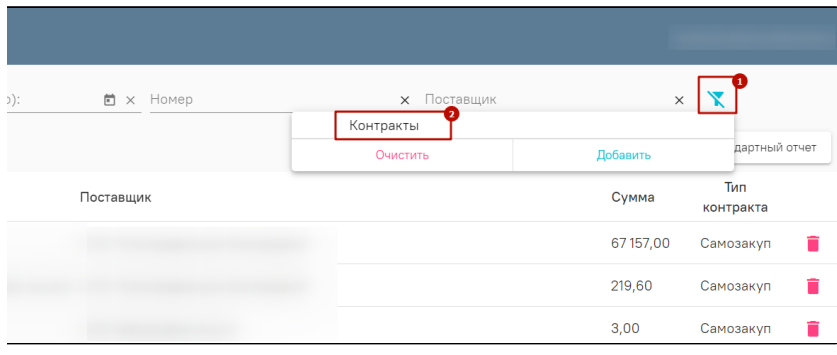

Добавление фильтра